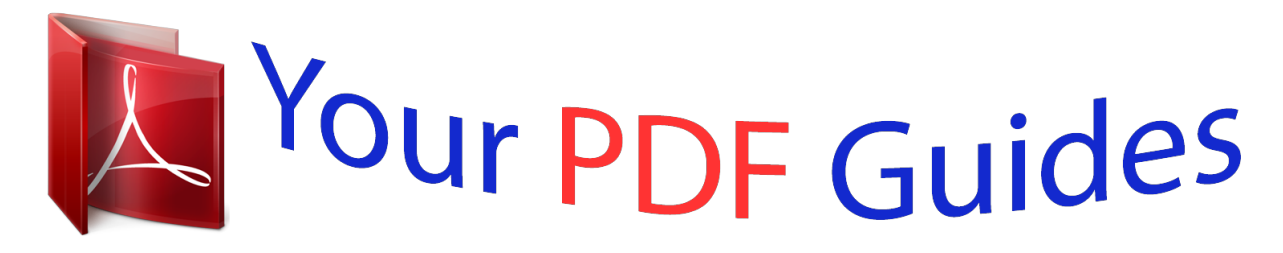

You can read the recommendations in the user guide, the technical guide or the installation guide for HP CHROMEBOOK 14-Q049WM. You'll find the answers to all your questions on the HP CHROMEBOOK 14-Q049WM in the user manual (information, specifications, safety advice, size, accessories, etc.). Detailed instructions for use are in the User's Guide.

> **User manual HP CHROMEBOOK 14-Q049WM User guide HP CHROMEBOOK 14-Q049WM Operating instructions HP CHROMEBOOK 14-Q049WM Instructions for use HP CHROMEBOOK 14-Q049WM Instruction manual HP CHROMEBOOK 14-Q049WM**

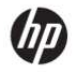

HP Chromebook<sup>14</sup>

Maintenance and Service Guide IMPORTANT! This document is intended for HP authorized service providers only.

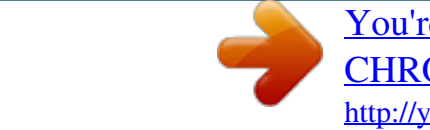

## *Manual abstract:*

*@@The information contained herein is subject to change without notice. @@@@@@First Edition: September 2013 Document Part Number: 741336-001 Product notice This guide describes features that are common to most models. Some features may not be available on your computer. Software terms By installing, copying, downloading, or otherwise using any software product preinstalled on this computer, you agree to be bound by the terms of the HP End User License Agreement (EULA). If you do not accept these license terms, your sole remedy is to return the entire unused product (hardware and software) within 14 days for a refund subject to the refund policy of your place of purchase. For any further information or to request a full refund of the computer, please contact your local point of sale (the seller). safety warning notice WARNING! To reduce the possibility of heat-related injuries or of overheating the device, do not place the device directly on your lap or obstruct the device air vents. Use the device only on a hard, flat surface. Do not allow another hard surface, such as an adjoining optional printer, or a soft surface, such as pillows or rugs or clothing, to block airflow. Also, do not allow the AC adapter to contact the skin or a soft surface, such as pillows or rugs or clothing, during operation.*

*The device and the AC adapter comply with the user-accessible surface temperature limits defined by the International Standard for Safety of Information Technology Equipment (IEC 60950). 9 Locating the serial number, product number, and model number . 6-mm), 16:9 ultra wide aspect ratio Support for lowvoltage differential signalling (LVDS, co-layout with eDP1. 3+PSR) Graphics Intel Graphics: Intel HD Graphics Support for HD decode , DX11. 1, and HDMI Memory Support for up to 4096-MB on-board system memory, DDR3L at 1600-MHz*  $\Box$  $\Box$  *4096-MB (256-MB*  $\times$  *16*  $\times$  *8) - dual channel 2048-MB (256-MB × 16 × 4) - single channel Mass storage device Solid-state drive (2242/DS M.*

*2 form factor) Support for 32- or 16-GB Audio and video HP TrueVision HD slim webcamera (fixed, no tilt with activity light; 1280×720 by 30 frames per second) One digital microphone with echo cancellation and noise suppression appropriate software Stereo speakers HD audio Sensor Wireless networking Trusted Platform Module (TPM, Infineon SLB9655TT1. 2) Integrated wireless local area network (WLAN) options by way of wireless module Two WLAN antennas built into display assembly Support for the Atheros AR9462 802. 11a/b/g/n 2×2 Bluetooth 4. 0 Combo Adapter Antenna support for following bands: 850/900/1800/1900/2100-MHz 1 Category Description Integrated wireless wide area network (WWAN) options by way of wireless module (select models only) Two WWAN antennas built into display assembly (select models only) Support for the HP cr3124 HSPA+ Mobile Broadband Module SIM card slot (user accessible) Support for HSPA, HSPA+ External expansion HP multi-format digital media card deader Support for SD/SDHC/SDXC up to UHS-50 Pushpush insertion/removal SIM slot (populated with WWAN; tool-less user-accessible) Ports ● ● ● ● AC adapter, HP Smart (4. 5-mm) Security Operating system Serviceability Security cable lock Preinstalled: Google Chrome End user replaceable part: AC adapter 2 Chapter 1 Product description 2 External component identification Display NOTE: The position of the WLAN antennas differs according to model.*

*If your model has WWAN capability in addition to WLAN, the WLAN antennas will be are located below the display. See (1) in the table below. Item (1) Component WLAN antennas (2)\* Description Send and receive wireless signals to communicate with wireless local area networks. NOTE: To set up a WLAN and connect to the Internet, you need a broadband modem (either DSL or cable) (purchased separately), high-speed Internet service, purchased from an Internet service provider, and a wireless router (purchased separately). (2) (3) (4) (5) Webcamera light HP TrueVision HD Webcamera Internal microphone Internal display switch On: The webcam is in use. Records video, captures still photographs, and allows you to video conference and chat online using streaming video Records sound. Turns off the display and initiates Sleep if the display is closed while the power is on. NOTE: The internal display switch is not visible from the outside of the computer. Display 3 Item (6) Component WWAN antennas (2)\* (select models only) Description Send and receive wireless signals to communicate with wireless wide area networks. \*The antennas are not visible from the outside of the computer.*

*For optimal transmission, keep the areas immediately around the antennas free from obstructions. For wireless regulatory notices, see the section of the Regulatory, Safety and Environmental Notices that applies to your country or region. Button Item (1) Component Power button Description* □ □ When the *computer is off, press the button to turn on the computer. When the computer is in the Sleep state, press the button briefly to exit Sleep. When the computer is on and you want to lock the screen, press the power button until you see the sign-in screen appear. Pressing the power button during screen-lock mode turns* off the computer. When the computer is on and you want to turn it off, press and hold the power button.  $\Box$   $\Box$  4 Chapter 2 External component identification *TouchPad Item (1) Component TouchPad zone Description Reads your finger gesture to move the pointer or activate items on the screen. TouchPad 5 Left side Item (1) Component Security cable slot Description Attaches an optional security cable to the computer. NOTE: The security cable is designed to act as a deterrent, but it may not prevent the computer from being mishandled or stolen.*

*(2) (3) (4) HDMI port Connects an optional video or audio device, such as a high-definition television, or any compatible digital or audio device. This jack does not support optional microphone-only devices. wARNING! To reduce the risk of personal injury, adjust the volume before using headphones, earbuds, or a headset. For additional safety information, see the Regulatory, Safety and Environmental Notices. NOTE: When a device is connected to the jack, the computer speakers are disabled.*

*NOTE: Be sure that the device cable has a 4-conductor connector that supports both audio-out (headphone) and audio-in (microphone). (3) Memory card reader Reads optional memory cards that store, manage, share, or access information. to insert a card: 1. Hold the card label-side up, with connectors facing the slot. Insert the card into the slot, and then press in on the card until it is firmly seated.*

*0 port Press in on the card until it pops out. It is normal for the internal fan to cycle on and off during routine operation. (2) Speakers (2) Produce sound. 8 Chapter 2 External component identification 3 Illustrated parts catalog Locating the serial number, product number, and model number The serial number and product number of your tablet are located on the left edge of the tablet.*

[You're reading an excerpt. Click here to read official HP](http://yourpdfguides.com/dref/5450455)

[CHROMEBOOK 14-Q049WM user guide](http://yourpdfguides.com/dref/5450455)

<http://yourpdfguides.com/dref/5450455>

 *The model number of your tablet is located on the back of your tablet. You may need the information when you travel internationally or when you contact support. Locating the serial number, product number, and model number 9 Computer major components Item (1) (2) Component Spare part number Display assembly: The display assembly is spared at the subcomponent level only. For more display assembly spare part information, see Display assembly components on page 13. Keyboard/top cover (includes keyboard cable, TouchPad, and TouchPad cable): For use in Canada For use in Denmark, Finland, and Norway For use in France For use in Germany 740172-DB1 740172-DH1 740172-051 740172-041 10 Chapter 3 Illustrated parts catalog Item Component For use in the Netherlands For use in the United Kingdom and Singapore For use in the United States Spare part number 740172-B31 740172-031 740172-001 740154-001 740168-001 676786-005 740169-001 740149-001 738392-005 (3) (4) (5) (6) (7) (8) (9) Speaker Kit (includes left and right speakers and cables) SIM slot board (includes cable) Atheros AR9462 802. 42-AHr, Li-ion battery (includes cable) System board equipped with an Intel Celeron 2955U 1.*

*40-GHz processor (2. 0-MB L3 cache, 15 W) and a graphics subsystem with UMA memory (includes replacement thermal material): Includes 4. 0-GB of system memory Includes 2. 0-GB of system memory 740160-001 742097-001 (10 Solid-state drive: 32 GB 16 GB 740159-001 740158-001 740146-001 (11) (12) Heat sink (includes replacement thermal material) USB board (includes cable): For use only on computer models equipped with WWAN capability (includes Media Card Reader slot and WWAN module slot) For use only on computer models not equipped with WWAN capability (includes Media Card Reader slot) 744781-001 740151-001 741284-005 740148-001 (13) (14) (15) HP cr3124 HSPA+ Mobile Broadband Module Power connector cable Base enclosure: In ocean turquoise finish for use only on computer models equipped with WWAN capability In peach coral finish for use only on computer models equipped with WWAN capability In snow white finish for use only on computer models equipped with WWAN capability In ocean turquoise finish for use only on computer models not equipped with WWAN capability In peach coral finish for use only on computer models not equipped with WWAN capability 740144-001 740161-001 740163-001 740164-001 740165-001 Computer major components 11 Item Component In snow white finish for use only on computer models not equipped with WWAN capability Spare part number 740167-001 Rubber Kit (not illustrated, includes base enclosure rubber feet and display bezel rubber screw covers): For use on computer models with ocean turquoise finish For use on computer models with peach coral finish For use on computer models with snow white finish 741055-001 743914-001 743915-001 12 Chapter 3 Illustrated parts catalog Display assembly components Item (1) Component Display bezel: In ocean turquoise finish In peach coral finish In snow white finish Spare part number 741671-001 740150-001 741670-001 740152-001 740155-001 740147-001 740170-001 740171-001 (2) (3) (4) (5) (6) Webcamera/microphone module (includes double-sided adhesive) 14. 0-in, BV, HD, WLED, SVA display panel Display Hinge Kit (includes left and right display hinges) WWAN Antenna Kit (includes WWAN left and right antenna cables and transceivers) WLAN Antenna Kit (includes WLAN left and right antenna cables and transceivers) Display assembly components 13 Item (7) (8) Component Display panel cable (includes webcamera/microphone module cable) Display enclosure: In ocean turquoise finish for use only on computer models equipped with WWAN capability In peach coral finish for use only on computer models equipped with WWAN capability In snow white finish for use only on computer models equipped with WWAN capability Spare part number 740145-001 740136-001 740137-001 740139-001 Miscellaneous parts Component AC adapter: 65-W HP Smart adapter (non-PFC, EM, 3-wire, 4. 83-m): For use in Australia For use in Europe For use in India For use in North America For use in the United Kingdom and Singapore Screw Kit 490371-011 490371-021 490371-D61 490371-001 490371-031 740156-001 714657-001 710412-001 741727-001 701943-001 539614-001 Spare part number 14 Chapter 3 Illustrated parts catalog Sequential part number listing Spare part number 490371-001 490371-011 490371-021 490371-031 490371-D61 539614-001 676786-005 701943-001 710412-001 714657-001 738392-005*

*740136-001 740137-001 740139-001 740144-001 740145-001 740146-001 740147-001 740148-001 740149-001 740150-001 740151-001 Description Power cord for use in North America (3-pin, black, 1. 83-m) Power cord for use in the United Kingdom and Singapore (3-pin, black, 1. 42-AHr, Li-ion battery Display enclosure in ocean turquoise finish Display enclosure in peach coral finish Display enclosure in snow white finish Base enclosure in ocean turquoise finish for use only on computer models equipped with WWAN capability Display panel cable (includes webcamera/microphone module cable) Heat sink (includes replacement thermal material) Display Hinge Kit (includes left and right display hinges and left) Power connector cable Fan (includes cable) Display bezel in peach coral finish USB board for use only on computer models notng the computer, be sure that cables are placed in their proper locations during the reassembly process. Improper cable placement can damage the computer. Cables must be handled with extreme care to avoid damage.*

*Apply only the tension required to unseat or seat the cables during removal and insertion. Handle cables by the connector whenever possible. in all cases , avoid bending , twisting , or tearing cables. Be sure that cables are routed in such a way that they cannot be caught or snagged by parts being removed or replaced. Handle flex cables with extreme care; these cables tear easily.*

*Drive handling CAUTION: Drives are fragile components that must be handled with care. To prevent damage to the computer, damage to a drive, or loss of information, observe these precautions: Before removing or inserting a hard drive, shut down the computer. @@Before handling a drive, be sure that you are discharged of static electricity. While handling a drive, avoid touching the connector. Before removing a diskette drive or optical drive, be sure that a diskette or disc is not in the drive and be sure that the optical drive tray is closed.*

*Handle drives on surfaces covered with at least one inch of shock-proof foam. Avoid dropping drives from any height onto any surface. If a drive must be mailed, place the drive in a bubble pack mailer or other suitable form of protective packaging and label the package "FRAGILE. Networks built into many integrated circuits provide some protection, but in many cases, ESD contains enough power to alter device parameters or melt silicon junctions. A discharge of static electricity from a finger or other conductor can destroy static-sensitive devices or microcircuitry.*

 *Even if the spark is neither felt nor heard, damage may have occurred. An electronic device exposed to ESD may not be affected at all and can work perfectly throughout a normal cycle. Or the device may function normally for a while, then degrade in the internal layers, reducing its life expectancy. CAUTION: To prevent damage to the computer when you are removing or installing internal components, observe these precautions: Keep components in their electrostaticsafe containers until you are ready to install them. Before touching an electronic component, discharge static electricity by using the guidelines described in this section.*

*The following table shows how humidity affects the electrostatic voltage levels generated by different activities. CAUTION: A product can be degraded by as little as 700 V. Typical electrostatic voltage levels Relative humidity Event Walking across carpet Walking across vinyl floor Motions of bench worker Removing DIPS from plastic tube Removing DIPS from vinyl tray Removing DIPS from Styrofoam Removing bubble pack from PCB Packing PCBs in foamlined box 10% 35,000 V 12,000 V 6,000 V 2,000 V 11,500 V 14,500 V 26,500 V 21,000 V 40% 15,000 V 5,000 V 800 V 700 V 4,000 V 5,000 V 20,000 V*

*11,000 V 55% 7,500 V 3,000 V 400 V 400 V 2,000 V 3,500 V 7,000 V 5,000 V 20 Chapter 4 Removal and replacement procedures preliminary requirements Packaging and transporting guidelines Follow these grounding guidelines when packaging and transporting equipment:* □ □ □ □ □ □ □ □ □ o avoid hand *contact, transport products in static-safe tubes, bags, or boxes. Protect ESD-sensitive parts and assemblies with conductive or approved containers or packaging. Keep ESD-sensitive parts in their containers until the parts arrive at static-free workstations. Place items on a grounded surface before removing items from their containers. Always be properly grounded when touching a component or assembly. store reusable ESD-sensitive parts from assemblies in protective packaging or nonconductive foam. Use transporters and conveyors made of antistatic belts and roller bushings. Be sure that mechanized equipment used for moving materials is wired to ground and that proper materials are selected to avoid static charging.*

When grounding is not possible, use an ionizer to dissipate electric charges. Workstation guidelines Follow these grounding workstation guidelines:  $\Box$   $\Box$   $\Box$ *● ● ● ● Cover the workstation with approved static-shielding material. Use a wrist strap connected to a properly grounded work surface and use properly grounded tools and equipment. Use conductive field service tools, such as cutters, screw drivers, and vacuums. When fixtures must directly contact dissipative surfaces, use fixtures made only of staticsafe materials.*

*Keep the work area free of nonconductive materials, such as ordinary plastic assembly aids and Styrofoam. Handle ESD-sensitive components, parts, and assemblies by the case or PCM laminate. Handle these items only at static-free workstations. avoid contact with pins , leads , or circuitry. Turn off power and input signals before inserting or removing connectors or test equipment.*

Grounding guidelines 21 Equipment guidelines Grounding equipment must include either a wrist strap or a foot strap at a grounded workstation. <sup>[]</sup> When *seated , wear a wrist strap connected to a grounded system. Wrist straps are flexible straps with a minimum of one megohm ±10% resistance in the ground cords. To provide proper ground, wear a strap snugly against the skin at all times. On grounded mats with banana-plug connectors, use alligator clips to connect a wrist strap. When standing, use foot straps and a grounded floor mat. Foot straps (heel, toe, or boot straps) can be used at standing workstations and are compatible with most types of shoes or boots. On conductive floors or dissipative floor mats, use foot straps on both feet with a minimum of one megohm resistance between the operator and ground. To be effective, the conductive must be worn in contact with the skin. The following grounding equipment is recommended to prevent electrostatic damage: ● ● ● ● ● ● ● ● ● ● ● ● Antistatic tape Antistatic smocks, aprons, and sleeve protectors Conductive bins and other assembly or soldering aids Nonconductive foam Conductive computerop workstations with ground cords of one megohm resistance Static-dissipative tables or floor mats with hard ties to the ground Field service kits Static awareness labels Material-handling packages Nonconductive plastic bags, tubes, or boxes Metal tote boxes Electrostatic voltage levels and protective materials The following table lists the shielding protection provided by antistatic bags and floor mats.*

*Material Antistatic plastics Carbon-loaded plastic Metallized laminate Use Bags Floor mats Floor mats Voltage protection level 1,500 V 7,500 V 5,000 V 22 Chapter 4 Removal and replacement procedures preliminary requirements Component replacement procedures This chapter provides removal and replacement procedures for Authorized Service Provider only parts. There are as many as 47 screws that must be removed, replaced, and/or loosened when servicing the computer. Make special note of each screw size and location during removal and replacement. Keyboard/top cover NOTE: The keyboard/top cover spare part kit includes the keyboard cable, TouchPad, and TouchPad cable. Description For use in Canada For use in Denmark, Finland, and Norway For use in France For use in Germany For use in the Netherlands For use in the United Kingdom and Singapore For use in the United States Spare part number 740172-DB1 740172-DH1 740172-051 740172-041 740172-B31 740172-031 740172-001 Before removing the disassembling the computer, follow these steps: 1. Turn off the computer. @@@@Turn the computer upside down, with the front toward you. 5 screws that secure the keyboard/top cover to the computer. CAUTION: Use caution when detaching the keyboard/top cover from the base enclosure. The keyboard and TouchPad ribbon cables are still connected to the system board and can be damaged.*

*Lift the front end of the keyboard/top cover (1) and swing it up and back until the left and right edges detach from the base enclosure. Lift the keyboard/top cover (2) until the back edge detaches from the base enclosure. Slide the keyboard/top cover (3) forward until the keyboard and TouchPad ribbon cables are accessible. Release the zero insertion force (ZIF) connector (1) to which the keyboard cable is attached, and then disconnect the keyboard cable (2) from the system board. Release the ZIF connector (3) to which the TouchPad cable is attached, and then disconnect the TouchPad cable (4) from the system board. Reverse this procedure to install the keyboard/top cover. Component replacement procedures 25 Speakers Description Speaker Kit (includes left and right speakers and cables) Spare part number 740154-001 Before removing the speakers, follow these steps: 1. Turn off the computer.*

 *@@@@ disconnect all external devices from the computer. Remove the keyboard/top cover (see Keyboard/top cover on page 23). Disconnect the battery cable from the system board. Disconnect the speaker cable (1) from the system board. Release the speaker cable from the clips (2) built into the base enclosure. 5 screws (3) that secure the speakers to the base enclosure. Reverse this procedure to install the speakers. component replacement procedures 27 Battery Description 4-cell , 51-WHr , 3. 42-AHr, Li-ion battery (includes cable) Spare part number 738392-005 Before removing the battery, follow these steps: 1. Turn off the computer. @@@@ disconnect all external devices from the computer. Remove the keyboard/top cover (see Keyboard/top cover on page 23).*

*To reduce potential safety issues, use only the battery provided with the computer, a replacement battery provided by HP, or a compatible battery purchased from HP. CAUTION: Removing a battery that is the sole power source for the computer can cause loss of information. @@@@Disconnect the battery cable from the system board. 5 screw (1) that secures the battery to the base enclosure. @@Release the battery (4) by sliding it to the left. Reverse this procedure to install the battery. @@Turn off the computer. @@@@ disconnect all external devices from the computer. Remove the keyboard/top cover (see Keyboard/top cover on page 23). @@5 screw (2) that secure the SIM slot board to the computer.*

*component replacement procedures 31 3. Remove the SIM slot board (3) and cable. Reverse this procedure to install the SIM slot board. @@Turn off the computer. @@@@ disconnect all external devices from the computer.*

*Remove the keyboard/top cover (see Keyboard/top cover on page 23). @@@@@@@@@@@@@@5 screw (2) that secures the WLAN module to the system board. (The WLAN module tilts up. @@@@@@@@6 cm (3 in) of clearance on the rear edge of the computer. The computer uses an electric fan for ventilation.*

*@@These conditions are affected by high external temperatures, system power consumption, power management/battery conservation configurations, battery fast charging, and software requirements. Exhaust air is displaced through the ventilation grill located on the rear edge of the computer. Before removing the fan, follow these steps: 1. Turn off the computer. @@@@ disconnect all external devices from the computer. Remove the keyboard/top cover (see Keyboard/top cover on page 23). @@Disconnect the fan cable from the system board. 5 screws (2) that secure the fan to the base enclosure. Reverse this procedure to install the fan. uSB board NOTE: The USB board spare part kit includes a cable.*

*Description For use only on computer models equipped with WWAN capability (includes Media Card Reader slot and WWAN module slot) For use only on computer models not equipped with WWAN capability (includes Media Card Reader slot) Spare part number 744781-001 740151-001 Before removing the USB board, follow these steps: 1. Turn off the computer. @@@@Remove the keyboard/top cover (see Keyboard/top cover on page 23). @@NOTE: When replacing the USB board, be sure that the WWAN module (see WWAN module on page 37) is removed from the defective USB board and installed on the replacement USB board. remove the USB board: 1. Disconnect the WWAN antenna cables (1) from the terminals on the WWAN module. nOTE: The WWAN antenna cable labeled "5" connects to the WWAN module "Main" terminal labeled "5". The WWAN antenna cable labeled "6" connects to the WWAN module "Aux" terminal labeled "6". Release the ZIF connector (2) to which the USB board cable is attached, and then disconnect the USB board cable from the system board. 5 screw (3) that secures the USB board to the base enclosure.*

*Remove the USB board (4) and cable. Reverse this procedure to install the USB board. 36 Chapter 4 Removal and replacement procedures preliminary requirements WWAN module Description HP cr3124 HSPA+ Mobile Broadband Module Spare part number 741284-005 Before removing the WWAN module, follow these steps: 1. Turn off the computer. @@@@ disconnect all external devices from the computer.*

*Remove the keyboard/top cover (see Keyboard/top cover on page 23). @@@@@@5 screw (1) that secures the WWAN module to the USB board. (The WWAN module tilts up. ) Remove the WWAN module (2) by pulling the module away from the slot at an angle. Component replacement procedures 37 @@Reverse this procedure to install the WWAN module.*

*Power connector cable Description Power connector cable Spare part number 740148-001 Before removing the power connector cable, follow these steps: 1. Turn off the computer. @@@@ disconnect all external devices from the computer. Remove the keyboard/top cover (see Keyboard/top cover on page 23). @@Remove the USB board (see USB board on page 35). Disconnect the power connector cable (1) from the system board. Release the power connector cable from the retention clips/channel (2) built into the base enclosure. 38 Chapter 4 Removal and replacement procedures preliminary requirements 3. Release the power connector (3) from the retention clips built into the base enclosure. Reverse this procedure to install the power connector cable.*

*Hall sensor board Description Hall sensor board (includes cable) Spare part number 740149-001 Before removing the hall sensor board, follow these steps: 1. Turn off the computer. @@@@ disconnect all external devices from the computer. Remove the keyboard/top cover (see Keyboard/top cover on page 23). @@Release the ZIF connector (1) to which the hall sensor board cable is attached, and then disconnect the hall sensor board cable from the USB board. 5 screw (2) that secures the hall sensor board to the base enclosure. component replacement procedures 39 3. Remove the hall sensor board (3). Reverse this procedure to install the hall sensor board. Display assembly NOTE: The display assembly is spared at the subcomponent level only.*

*For more display assembly spare part information, see the individual removal subsections. Before removing the display assembly, follow these steps: 1. Turn off the computer. @@@@ disconnect all external devices from the computer. Remove the keyboard/top cover (see Keyboard/top cover on page 23). @@Disconnect the display panel cable (1) from the system board. Disconnect the WLAN antenna cables (2) from the terminals on the WLAN module. @@@@Release the WLAN antenna cables from the routing channel (3) built into the base enclosure. Disconnect the WWAN antenna cables (4) from the terminals on the WWAN module. nOTE: The WWAN antenna cable labeled "5" connects to the WWAN module "Main" terminal labeled "5". The WWAN antenna cable labeled "6" connects to the WWAN module "Aux/GPS" terminal labeled "6". 5. Release the WWAN antenna cables from the*

*routing channel (5) built into the base enclosure. 5 screws (1) that secure the display assembly to the base enclosure. If it is necessary to replace the display bezel or any of the display assembly subcomponents: a.*

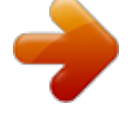

## [You're reading an excerpt. Click here to read official HP](http://yourpdfguides.com/dref/5450455) [CHROMEBOOK 14-Q049WM user guide](http://yourpdfguides.com/dref/5450455)

<http://yourpdfguides.com/dref/5450455>

 *Remove the two screw covers (1) and the two Phillips PM2. 0×2. 5 screws (2) that secure the display bezel to the display assembly. The screw covers are available in the following Rubber Kits: ● ● ● 741055-001–For use on computer models with ocean turquoise finish 743914-001–For use on computer models with peach coral finish 743915-001–For use on computer models with snow white finish 42 Chapter 4 Removal and replacement procedures preliminary requirements b. c.*

*Flex the inside edges of the top edge (1), the left and right sides (2), and the bottom edge (3) of the display bezel until the bezel disengages from the display* enclosure. remove the display bezel (4). The display bezel is available using the following spare part numbers:  $\Box$   $\Box$   $\Box$  741671-001–For use on computer *models with ocean turquoise finish 740150-001–For use on computer models with peach coral finish 741670-001–For use on computer models with snow white finish Component replacement procedures 43 9. If it is necessary to replace the display panel: a. 5 screws (1) that secure the display panel to the display enclosure. Lift the top edge of the display panel (2) until it rests at an angle. Release the adhesive support strip (1) that secures the display panel cable to the display panel. Disconnect the display panel cable (2) from the display panel. The display panel is available using spare part number 740155-001. 10. If it is necessary to replace the webcamera/microphone module: CAUTION: Handle the webcamera/microphone module with caution. This module has a thin profile and is susceptible to damage when not handled carefully. a. Detach the webcamera/microphone module (1) from the display enclosure by carefully lifting up on the left side of the module. (The webcamera/microphone module is attached to the display enclosure with double-sided adhesive.*

*) Disconnect the webcamera/microphone module cable (2) from the webcamera/ microphone module. The webcamera/microphone module is available using spare part number 740152-001. Release the adhesive support strip (1) that secures the display panel cable to the display panel. Disconnect the display panel cable (2) from the display panel. The display panel is available using spare part number 740155-001.*

*11. If it is necessary to replace the display hinges: a. Remove the following screws that secure the display hinges to the display enclosure: (1) Two Phillips PM2. The display hinges are included in the Display Hinge Kit, spare part number 740147-001. 12. If it is necessary to replace the WLAN antenna cables and transceivers: a. b. Detach the WLAN antenna transceivers (1) from the display enclosure. (The WLAN antenna transceivers are attached to the display enclosure with double-sided adhesive. ) Release the WLAN antenna cables (2) from the routing clips built into the bottom edge of the display enclosure.*

*The WLAN antenna cables and transceivers are included in the WLAN Antenna Kit, spare part number 740171-001. 13. If it is necessary to replace the WWAN antenna cables and transceivers: a. b. Detach the WWAN antenna transceivers (1) from the display enclosure. (The WWAN antenna transceivers are attached to the display enclosure with double-sided adhesive. ) Release the WWAN antenna cables (2) from the routing clips and channel built into the top edge and right side of the display enclosure. The WWAN antenna cables and transceivers are included in the WWAN Antenna Kit, spare part number 740170-001. 14. If it is necessary to replace the display panel cable: a.*

*b. Disconnect the display panel cable (1) from the webcamera/microphone module. Release the display panel cable (2) from the routing clips and channel built into the top edge and left side of the display enclosure. The display panel cable is available using spare part number 740145-001. Reverse this procedure to reassemble and install the display assembly.*

*0-GB of system memory, and a graphics subsystem with UMA memory Equipped with an Intel Celeron 2955U 1. 0-GB of system memory, and a graphics subsystem with UMA memory Spare part number 740160-001 742097-001 Before removing the system board, follow these steps: 1. Turn off the computer. @@@@ disconnect all external devices from the computer. Remove the keyboard/top cover (see Keyboard/top cover on page 23), and then remove the following components: a.*

*Speakers (see Speakers on page 26) Battery (see Battery on page 28) WLAN module (see WLAN module on page 32) Hall sensor board (see Hall sensor board on page 39) NOTE: When replacing the system board, be sure that the heat sink (see Heat sink on page 54) and the solid-state drive (see Solid-state drive on page 56) are removed from the defective system board and installed on the replacement system board. 52 Chapter 4 Removal and replacement procedures preliminary requirements Remove the system board: 1. Disconnect the following cables from the system board: (1) Display panel cable (2) Power connector cable (3) USB board cable (4) Fan cable 2. 5 screws (1) that secure the system board to the base enclosure. component replacement procedures 53 3. Remove the system board (2). Reverse this procedure to install the system board. Heat sink Description Heat sink (includes replacement thermal material) Spare part number 740146-001 Before removing the heat sink, follow these steps: 1. Turn off the computer. @@@@ disconnect all external devices from the computer.*

*Remove the keyboard/top cover (see Keyboard/top cover on page 23), and then remove the following components: a. Hall sensor board (see Hall sensor board on page 39) System board (see System board on page 52) Remove the heat sink: 1. Turn the system board upside down, with the rear toward you. Following the 1 through 4 sequence stamped into the heat sink, loosen the four Phillips captive screws (1) that secure the heat sink to the system board. remove the heat sink (2). NOTE: Due to the adhesive quality of the thermal material located between the heat sink and the system board components, it may be necessary to move the heat sink from side to side to detach it. NOTE: The thermal material must be thoroughly cleaned from the surfaces of the system board (1) and the heat sink (2) each time the heat sink is removed. Replacement thermal material is included with the heat sink and system board spare part kits. Component replacement procedures 55 Reverse this procedure to install the heat sink. Solid-state drive Description 32 GB 16 GB Spare part number 740159-001 740158-001 Before removing the solid-state drive, follow these steps: 1.*

*Turn off the computer. @@@@ disconnect all external devices from the computer. Remove the keyboard/top cover (see Keyboard/top cover on page 23), and then remove the following components: a. @@ 2. Turn the system board upside down, with the rear toward you.*

*5 (1) that secures the solid-state drive to the system board. @@Reverse this procedure to install the solid-state drive. @@The device operates well within this range of temperatures. @@The 3-conductor power cord set included with the computer meets the requirements for use in the country or region where the*

*equipment is purchased.*

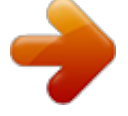

 *Power cord sets for use in other countries and regions must meet the requirements of the country or region where the computer is used. Requirements for all countries The following requirements are applicable to all countries and regions:* □ □ □ □ The length of the power cord set must be at *least 1. All power cord sets must be approved by an acceptable accredited agency responsible for evaluation in the country or region where the power cord set will be used. The power cord sets must have a minimum current capacity of 10 amps and a nominal voltage rating of 125 or 250 V AC, as required by the*

*power system of each country or region. The appliance coupler must meet the mechanical configuration of an EN 60 320/IEC 320 Standard Sheet C13 connector for mating with the appliance inlet on the back of the computer. Requirements for all countries 113 Requirements for specific countries and regions Country/region Australia Austria Belgium Canada Denmark Finland Accredited agency EANSW OVE CEBC CSA DEMKO FIMKO Applicable note number 1 1 1 2 1 1 Requirements for all countries 59 Country/region France Germany Italy Japan The Netherlands Norway The People's Republic of China South Korea Sweden Switzerland Taiwan The United Kingdom The United States 1. Accredited agency UTE VDE IMQ METI KEMA NEMKO COC EK CEMKO SEV BSMI BSI UL Applicable note number 1 1 1 3 1 1 5 4 1 1 4 1 2 The flexible cord must be Type HO5VV-F, 3-conductor, 1. 0-mm² conductor size. Power cord set fittings (appliance coupler and wall plug) must bear the certification mark of the agency responsible for evaluation in the country or region where it will be used. The flexible cord must be Type SPT-3 or equivalent, No. 18 AWG , 3-conductor.*

*The wall plug must be a two-pole grounding type with a NEMA 5-15P (15 A, 125 V) or NEMA 6-15P (15 A, 250 V) configuration. The appliance coupler, flexible cord, and wall plug must bear a "T" mark and registration number in accordance with the Japanese Dentori Law. The flexible cord must be Type VCT or VCTF, 3-conductor, 1. 00-mm² conductor size. The wall plug must be a two-pole grounding type with a Japanese Industrial Standard C8303 (7 A, 125 V) configuration. The flexible cord must be Type RVV, 3-conductor, 0. 75-mm² conductor size. Power cord set fittings (appliance coupler and wall plug) must bear the certification mark of the agency responsible for evaluation in the country or region where it will be used. The flexible cord must be Type VCTF, 3-conductor, 0. 75-mm² conductor size.*

*Power cord set fittings (appliance coupler and wall plug) must bear the certification mark of the agency responsible for evaluation in the country or region where it will be used. 60 Chapter 6 Power cord set requirements 7 Recycling When a non-rechargeable or rechargeable battery has reached the end of its useful life, do not dispose of the battery in general household waste. Follow the local laws and regulations in your area for battery disposal. hP encourages customers to recycle used electronic hardware , HP original print cartridges , and rechargeable batteries. For more information about recycling programs, see the HP Web site at http://www.*

*61 Index A AC adapter light 7 AC adapter, spare part numbers 15, 16 antenna location 3, 4 removal 48, 49 spare part numbers 13, 16, 49, 50 audio, product description 1 audio-in jack 6 audio-out jack 6 B base enclosure, spare part numbers 11, 15, 16 battery removal 28 spare part number 11, 15, 28 bottom components 8 button component 4 C cables, service considerations 19 chipset, product description 1 components bottom 8 button 4 display 3 left side 6 right side 7 TouchPad 5 computer major components 10 specifications 58 connectors, service considerations 19 D display assembly components spare part numbers 13, 40 display assembly, removal 40 display bezel removal 42 spare part numbers 13, 15, 16, 43 display components 3 display enclosure, spare part numbers 14, 15 Display Hinge Kit, spare part number 13, 15, 48 display panel product description 1 removal 44 spare part number 13, 15, 45, 47 display panel cable removal 50 spare part number 14, 15, 51 drives, preventing damage 19 E electrostatic discharge 20 equipment guidelines 22 external expansion, product description 2 F fan grounding 20 packaging 21 transporting 21 workstation 21 H hall sensor board removal 39 spare part number HDMI port 6 HDMI-to-VGA adapter, number 14, 15 headphone jack 6 heat sink removal 54 spare part number hinge removal 47 spare part number 11, 16, 39 spare part 11, 15, 54 13, 15, 48 I internal display switch 3 J jacks audio-in 6 audio-out 6 headphone 6 microphone 6 K keyboard, product description 2 keyboard/top cover removal 23 spare part numbers 10, 16, 23 L left-side components 6 removal 34 spare part number 11, 15, 34 1 G graphics, product description grounding guidelines 20 guidelines equipment 22 62 Index lights AC adapter 7 power 6 webcamera 3 M mass storage device precautions 19 product description 1 memory card reader 7 memory module, product description 1 microphone location 3 product description 1 microphone jack 6 model name 1 O operating system, product description 2 P packaging guidelines 21 plastic parts, service considerations 18 pointing device, product description 2 ports HDMI 6 product description 2 USB 2. 0 7 USB 3. 0 port 6 power adapter, spare part numbers 14 power button 4 power connector 7 power connector cable removal 38 spare part number 11, 15, 38 power cord set requirements 59 spare part numbers 14, 15 power light 6 power requirements, product description 2 processor, product description 1 product description audio 1 chipset 1 display panel 1 external expansion 2 graphics 1 keyboard 2 mass storage device 1 memory module 1 microphone 1 operating system 2 pointing device 2 ports 2 power requirements 2 processor 1 product name 1 security 2 sensor 1 serviceability 2 video 1 wireless networking 1 product name 1 R removal/replacement procedures 23 right-side components 7 RJ-45-to-USB adapter dongle, spare part number 14, 15 Rubber Kit, spare part numbers 12, 16, 17 S Screw Kit, spare part number 14, 15 security cable slot 6 security, product description*

*2 sensor, product description 1 service considerations cables 19 connectors 19 plastic parts 18 serviceability, product description 2 SIM slot 7 SIM slot board removal 31 spare part number 11, 16, 31 solid-state drive precautions 19 removal 56 spare part numbers 11, 15, 56 Speaker Kit, spare part number 11, 15, 26 speakers location 8 removal 26 spare part number 11, 15, 26 specifications 58 system board removal 52 spare part numbers 11, 16, 52 T tools required 18 TouchPad components 5 TouchPad zone 5 transporting guidelines 21 U USB 2. .*

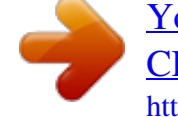